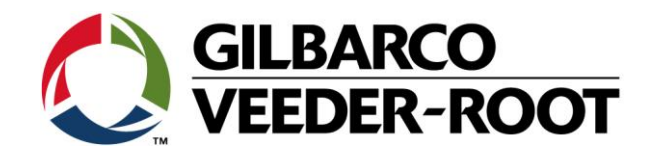

# Technical Support Bulletin TLS4 / TLS 4B

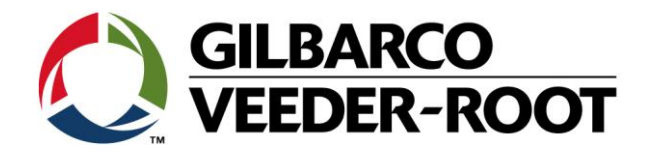

#### **Hinweis**

Die Firma Veeder-Root übernimmt keinerlei Haftung in Bezug auf diese Veröffentlichung. Dies gilt insbesondere auch für die inbegriffene Gewährleistung der Marktgängigkeit und Eignung für einen bestimmten Zweck.

Die Firma Veeder-Root kann nicht für darin enthaltene Fehler bzw. zufällige oder Folgeschäden in Verbindung mit der Lieferung, Leistung oder Verwendung dieser Veröffentlichung haftbar gemacht werden. Die in dieser Veröffentlichung enthaltenen Daten unterliegen unter Umständen ohne vorherige Ankündigung einer Änderung.

*Dieses Dokument ist zur Verwendung durch Personen bestimmt welche eine offizielle Veeder-Root Schulung absolviert und die zugehörige Zertifizierung erhalten haben. Diese Veröffentlichung enthält geschützte und vertrauliche Informationen.* 

Kein Teil dieser Veröffentlichung darf ohne vorherige schriftliche Zustimmung der Firma Veeder-Root fotokopiert, vervielfältigt oder in andere Sprachen übersetzt werden.

Vollständige Kontaktinformationen und Produktdokumentationen von GVR EMEA stehen zur Einsichtnahme und zum Herunterladen durch Vertreibspartnern auf der Internetseite von GVR zur Verfügung: *[www.mygvr.com](http://www.mygvr.com/)*

Vertriebspartner, die sich auf der Internetseite von GVR anmelden möchten, können sich an *[Eumarketing@gilbarco.com](mailto:Eumarketing@gilbarco.com)* wenden, um eine ID und ein Kennwort zu erhalten.

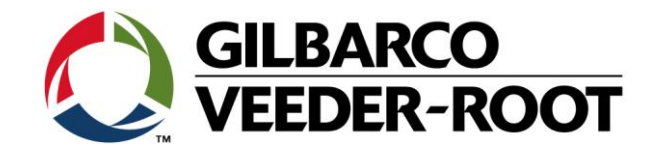

# **TECHNICAL SUPPORT BULLETIN TLS4/TLS4B/TLS450Plus**

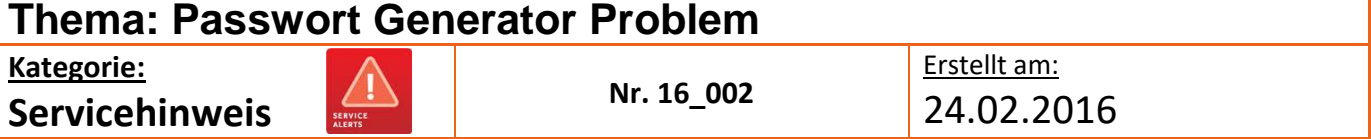

## **Einführung**

Diese TSB weist auf ein potentielles Problem mit der Verwendung des Passwort Generators im Zusammenhang mit dem TLS4/4B/450Plus.

Es betrifft alle Systemsoftwareversion von 6A bis 6E und wurde in Version 6F korrigiert. Das Problem besteht nur wenn die Zugangsdaten zum TLS4/4B/450Plus nicht bekannt sind.

#### **Verwendungshinweis**

Trifft zu wenn die Zugangsdaten zum TLS4/4B/450Plus nicht bekannt sind und das Gerät über Systemsoftware 6A-6E verfügt.

#### **Benötigte Teile**

- 1. 1 x TLS4 / TLS 4B oder TLS450Plus Konsole mit Passwort Problem
- 2. 1 x TL4/4B/450Plus Software Upgrade auf einem USB Stick (**Kontaktieren Sie TechSupport [tlsrj.technical.support@gilbarco.com](mailto:tlsrj.technical.support@gilbarco.com)**)
- 3. Zugriff aus den Bildschirm der TLS Konsole

#### **Eventuell falls kein Zugriff auf den Gerätebildschirm besteht:**

- 4. 1 x Laptop mit einer geeigneten Terminalsoftware (**PuTTy ist erhältlic[h http://www.putty.org/](http://www.putty.org/) )**
- 5. 1 x Serialles *Nullmodemkabel* (RS-232 9 Pin, Pin 2 und 3 gekreuzt) oder ein gekreuztes Netzwerkkabel

#### **Wichtige Information**

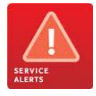

**Bemerkung:** Es ist nicht möglich dieses Problem über die Datenfernverbindung zu lösen. Es ist ein Serviceeinsatz vor Ort dafür notwendig.

Zur Verwendung des oben erwähnten Nullmodemkabels ist ein Laptop mit serieller Schnittstelle erforderlich. Eventuell muss hier ein USB Adapter verwendet werden.

Kontaktieren Sie Tech Support über die obige Emailadresse um das erforderliche Systemsoftwareupdate zu erhalten.

#### **Identifikation der Bauteile**

Nicht notwendig

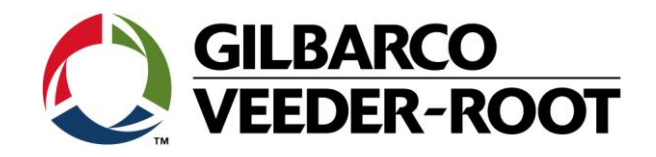

# **Deaktivierung des Bildschirm Passworts**

**Achtung:** Die folgenden Schritte sind nur notwendig wenn an der TLS Konsole Bildschirm Passwort aktiviert ist! Alternativ können diese auch über eine Telnet Netzwerkverbindung über Port 10001 durchgeführt werden.

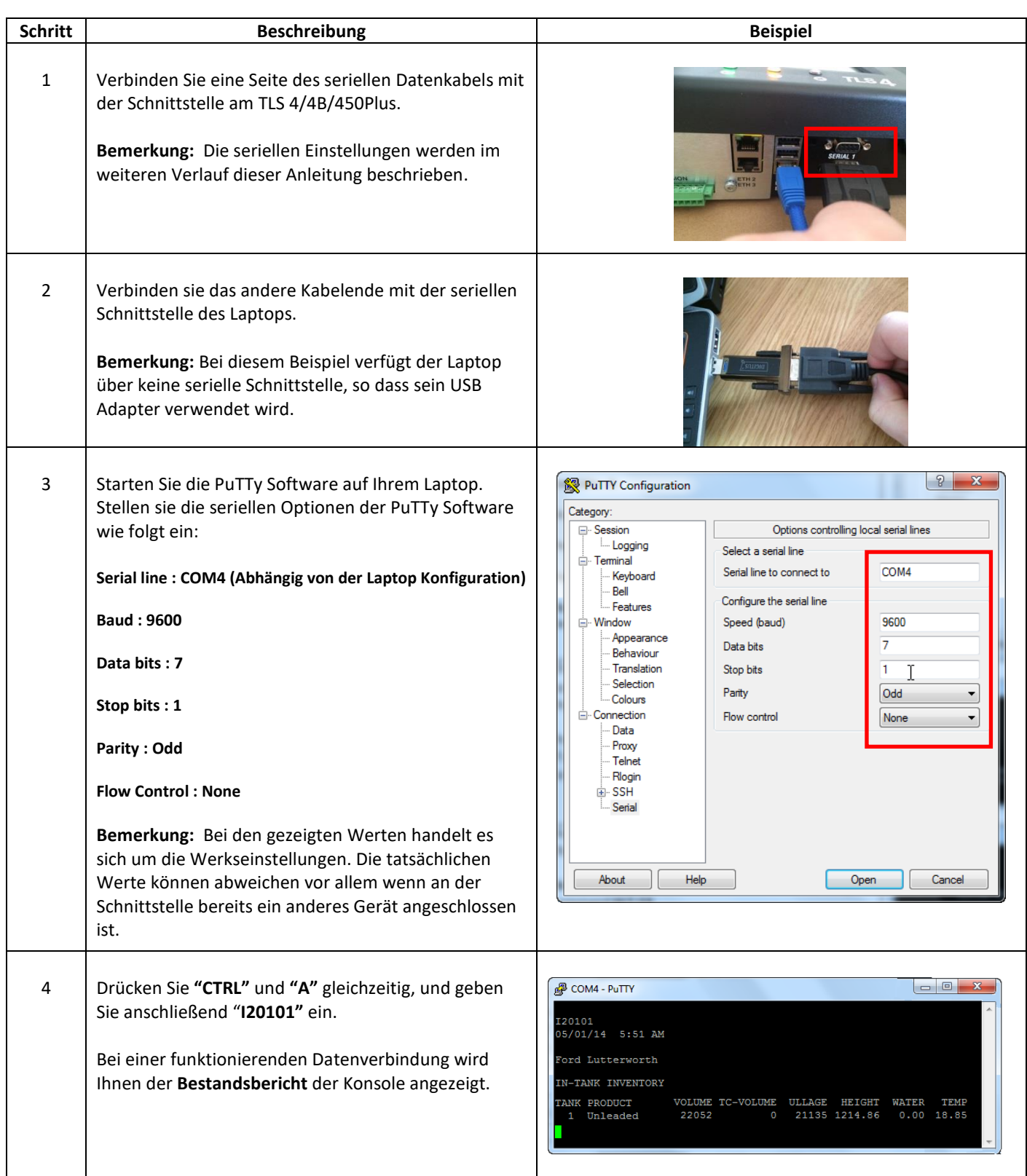

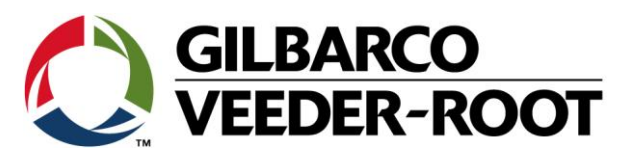

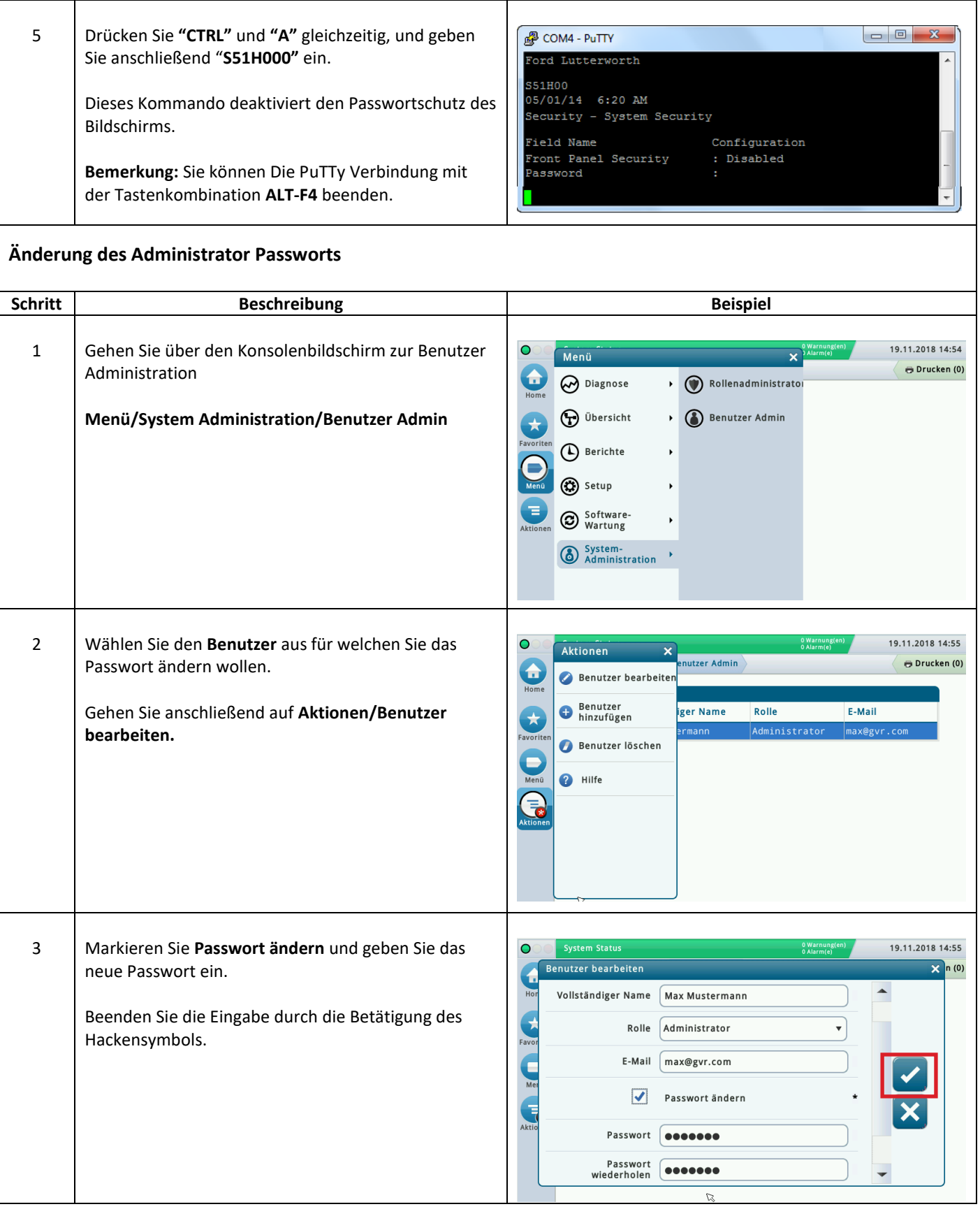

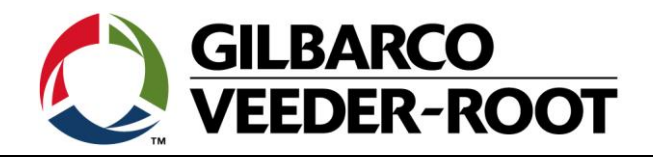

## **Systemsoftwareupdate**

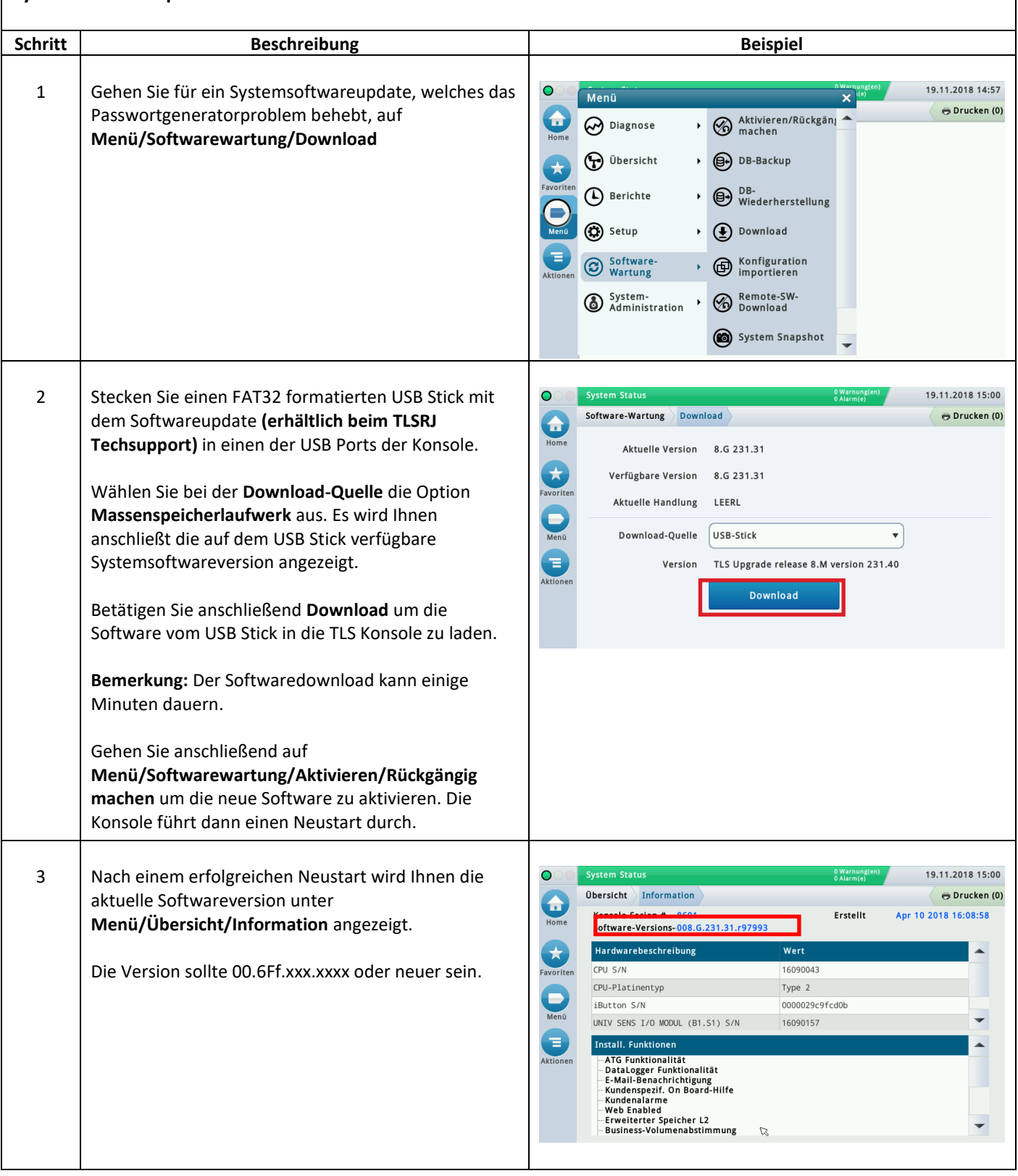

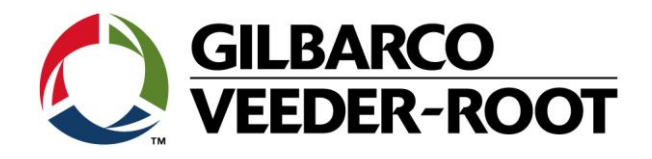

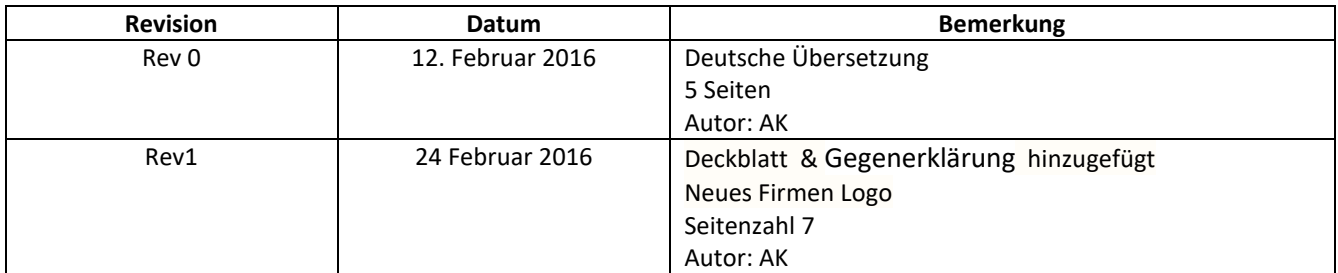